82-0124-18 MA Ред. A

0413

SunTech Medical, Inc. 507 Airport Boulevard, Suite 117 Morrisville, NC 27560-8200 USA Тел.: + 1.919.654.2300 1.800.421.8626 Факс: +1.919.654.2301 SunTechMed.com

 $EC$   $REP$ 

EMERGO Europe Prinsessegracht 20 2514 AP The Hague The Netherlands

# - Краткое руковод ство Tango M2 Русский

**ECh Tango Ma** 

иqп ДА

SunTech Medical (Shenzhen) Co., Ltd. 105 HuanGuan South Road, Suite 15 2~3/F DaHe Community Guanlan, LongHua District, Shenzhen GuangDong PRC 518110  $Ten: + 86.755.29588810$  + 86.755.29588986 (продажи) + 86.755.29588665 (сервис) Факс:  $+86.755.29588829$ SunTechMed.com.CN

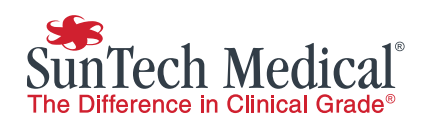

стресс-тестах

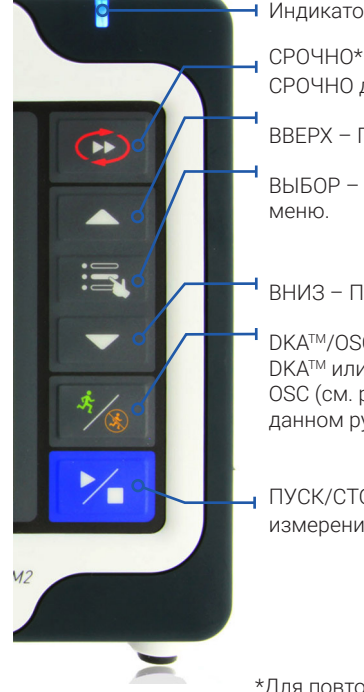

На экране измерений отображаются числовые значения текущих или последних по времени измерений.

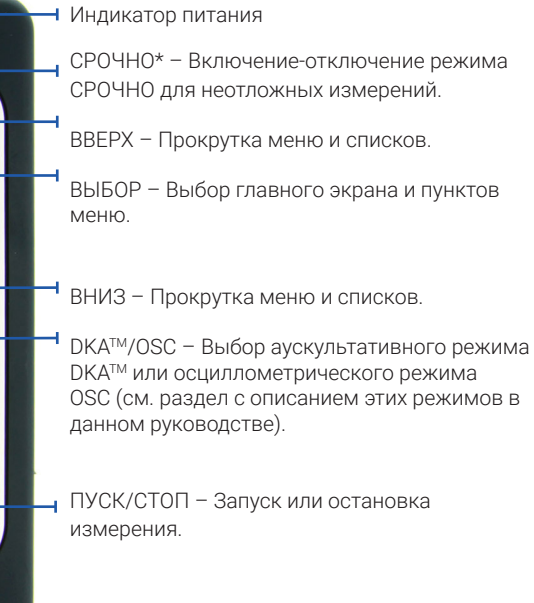

<sup>\*</sup>Для повторяющегося измерения артериального давления в неотложных случаях нажмите кнопку СРОЧНО.

# Описание задней панели Видипия и Экран графиков

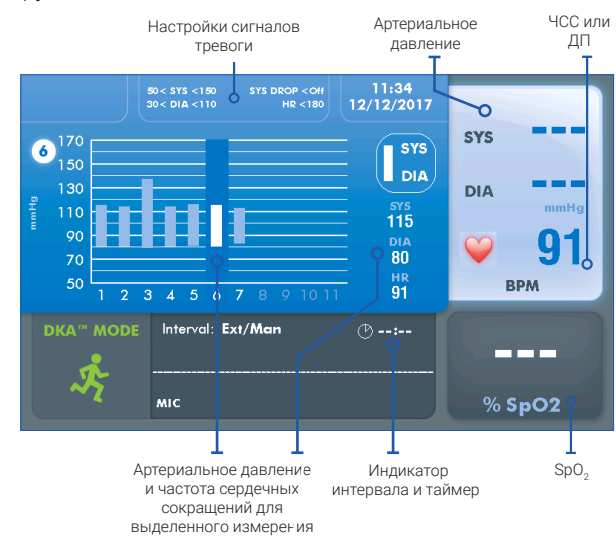

## Передняя панель Саверов и совможно совможно совможно до экран измерений при постоящие сведения о мониторе Tango M2

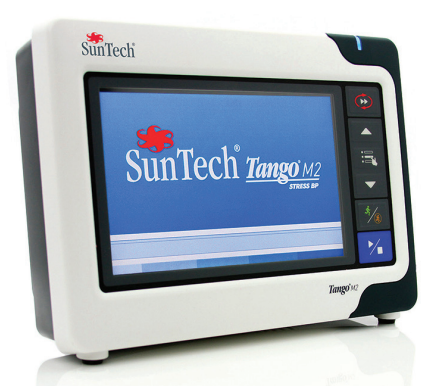

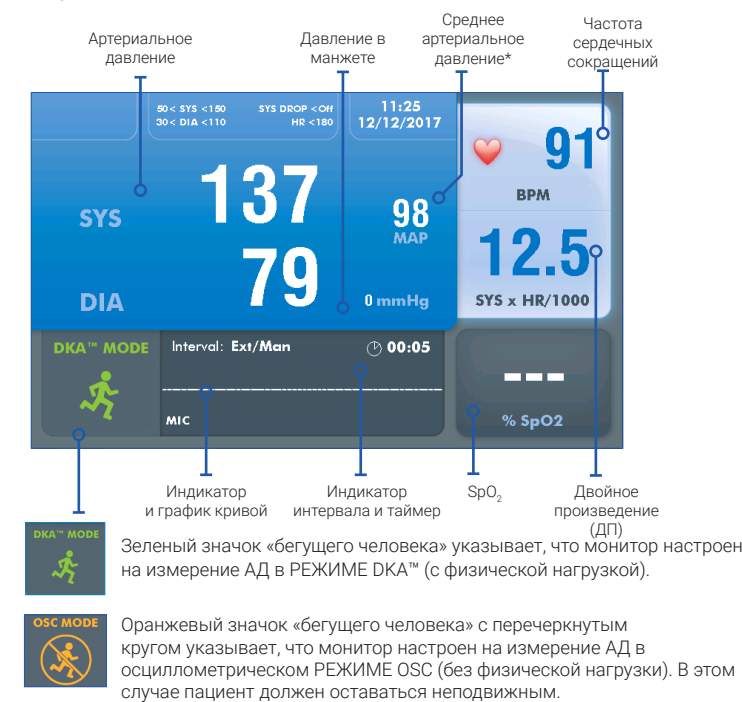

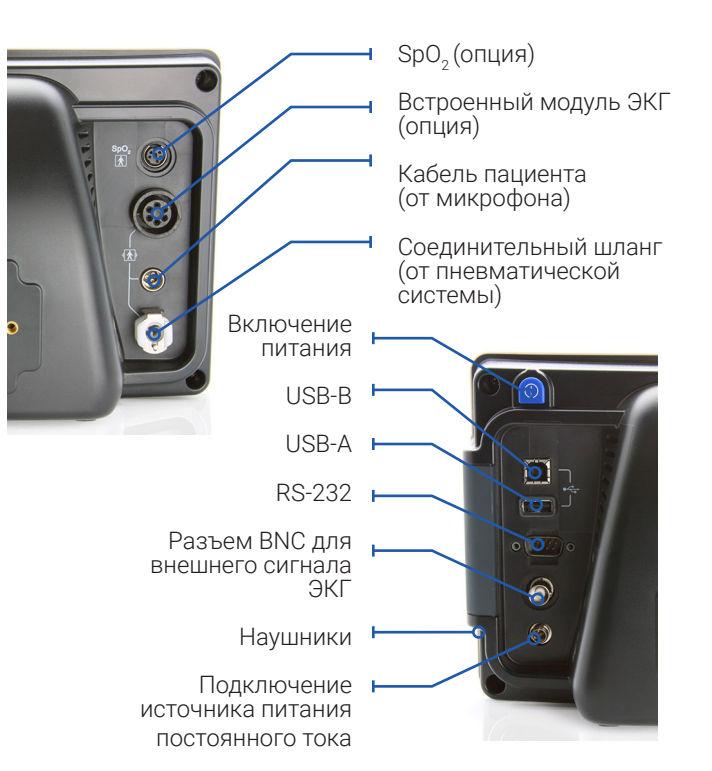

На экране графиков отображается сводка последних результатов измерения АД, а также числовые значения других показателей.

\* Предлагается к продаже не во всех странах, см. руководство по эксплуатации.

Благодарим вас за приобретение монитора артериального давления (АД) Tango M2.

Более 30 лет компания Suntech Medical является ведущим поставщиком передовых технологий и инновационных устройств, которые позволяют измерять артериальное давление в тех случаях, когда невозможно получить надежные показания вручную.

Сегодня мы по-прежнему нацелены на постоянное развитие технологий измерения артериального давления медицинского назначения.

Tango M2 — наш самый современный монитор артериального давления, специально предназначенный для работы вместе с системами мониторинга показателей при кардиологических тестах с нагрузкой (стресс-системы).

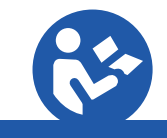

# Экран измерений

Руководство по эксплуатации данного устройства см. на компакт-диске, входящим в комплект поставки. Руководство по эксплуатации данного устройства можно загрузить с веб-сайта: suntechmed.com/library.

Для просмотра руководства по эксплуатации используйте приложение Adobe Acrobat Reader или другую программу чтения PDF-файлов на любом компьютере или мобильном устройстве с подключением к сети Интернет.

### **Этап 5 – Загрузка данных**

1. Вставьте носитель USB-A в монитор Tango M2 (1)

2. С помощью кнопок со стрелками и кнопки «Выбор» перейдите к строке Главное меню > Таблица измерений > и нажмите кнопку «Выбор».

3. Перейдите к пункту «Загрузить данные» и нажмите кнопку «Выбор».

4. Появится сообщение «Выполняется загрузка», по ее завершении нажмите кнопку «Выбор» для выхода. Теперь можно извлечь накопитель USB-A.

5. Подключите накопитель USB-A к компьютеру. При открытии проводника Windows вы увидите папку Results (Результаты). Откройте эту папку.

6. Внутри файла находится документ, который необходимо идентифицировать. Имя документа начинается с года, за которым следуют месяц, дата и другие идентификаторы: ГГГГММДД#######. Это уникальное имя формируется для каждого нового набора данных АД, регистрируемого на мониторе Tango M2.

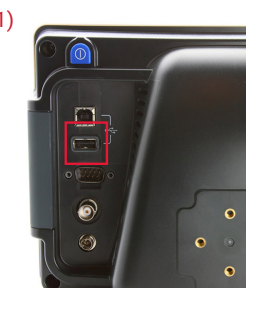

Более подробные инструкции см. в руководстве по эксплуатации монитора.

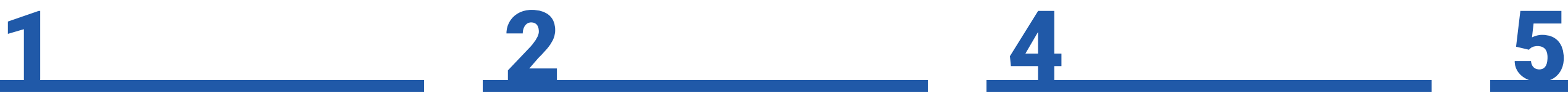

# 3

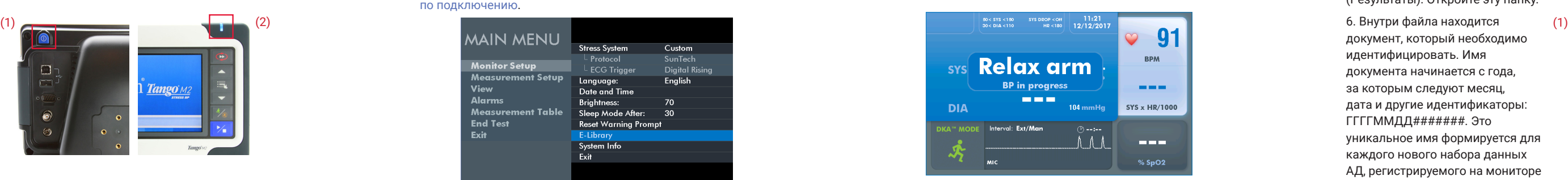

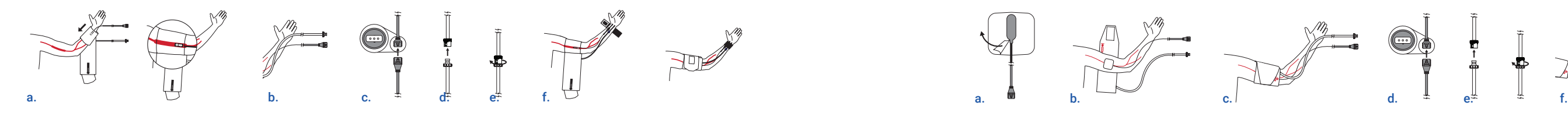

## **Этап 1 – Распаковка монитора Tango M2**

Проверьте комплектацию монитора. Для проверки используйте вложенный упаковочный лист, в котором перечислены все компоненты, включенные в комплект поставки в соответствии с заказом.

Соедините источник питания со шнуром питания и подсоедините шнур к розетке сети питания переменного тока. Подсоедините источник питания к разъему питания постоянного тока на задней панели монитора.

Включите монитор Tango M2 с помощью кнопки ВКЛ/ ВЫКЛ (1) на задней панели монитора. При включенном питании монитора Tango M2 в его верхней части горит синий индикатор (2).

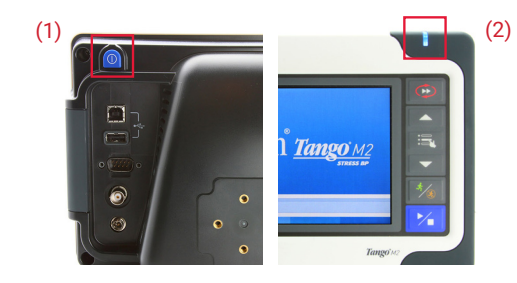

## **Этап 2 – Подключение к стресс-системе**

Подсоедините стресс-систему с помощью кабеля BNC для внешнего электрокардиографа и кабеля RS-232 или USB.

Используйте манжету для измерения АД Suntech Orbit-K™ или одноразовый комплект Suntech (содержит одноразовую манжету для измерения АД и накладку для микрофона). В этом разделе приведены инструкции по выбору размера манжеты и по наложению манжет обоих типов. Важно правильно наложить манжету на руку пациента и установить микрофон над плечевой артерией (между бицепсом и трицепсом)! Ошибка в определении размера манжеты и неправильное расположение микрофона могут привести к невозможности выполнения измерения или к потере его точности.

Для подсоединения стресс-системы откройте на вебсайт www.SunTechMed.com и перейдите к библиотеке инструкций по подключению: Customer Technical Support > Download Library > Stress BP Monitors > Tango M2 > Interface Notes (Техническая поддержка пользователей > Загрузить библиотеку > Мониторы АД для стресс-тестов > Tango M2 > Инструкции по подключению).

Список инструкций по подключению можно также открыть в электронной библиотеке самого монитора Tango M2: Главное меню > Настройка монитора > Эл. библиотека > Инструкции по подключению.

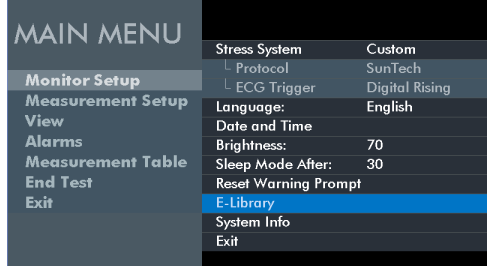

### **Этап 4 – Выполнение измерений**

Для измерения АД монитору Tango M2 требуется сигнал ЭКГ. Кроме того, при выполнении стресс-теста с физической нагрузкой монитор следует переключить в режим DKA. После начала стресс-теста стресс-система подаст монитору сигнал на измерение АД. Накачивание манжеты происходит автоматически при каждом измерении. Во время измерения на экране отображается сообщение «РАССЛАБЬТЕ РУКУ, выполняется измерение АД», а после его завершения – числовые показатели. Оператор также может инициировать измерение АД вручную, нажав кнопку ПУСК/СТОП. При необходимости этой же кнопкой можно прервать измерение.

**Этап 3 – Наложение и подсоединение манжеты**

## **Манжета Orbit- K**

- a. Определите положение плечевой артерии на левой руке.
- b. Сдвиньте рукав манжеты вверх по руке пациента, при этом маркер «АРТЕРИЯ» должен быть направлен к ладони.
- c. Под маркером «АРТЕРИЯ» расположен микрофон. Убедитесь, что микрофон установлен на внутренней части руки, непосредственно над плечевой артерией между бицепсом и трицепсом. Расстояние между краем манжеты и локтевым сгибом должно составлять от 3 до 5 см (ширина двух пальцев).
- d. Вставьте 3-контактный разъем микрофона со стороны манжеты в соответствующий разъем кабеля пациента. Разъем можно вставлять в любой ориентации.
- Подсоедините трубку от манжеты к соответствующему разъему на кабеле пациента и поверните разъем.
- f. Оберните манжету вокруг руки и закрепите ее. При необходимости закрепите кабели на запястье пациента с помощью кистевого ремешка.

### **Комплект одноразового использования**

c. Наложите микрофон на руку пациента так, чтобы он находился непосредственно над плечевой артерией между бицепсом и трицепсом.

- a. Определите положение плечевой артерии на левой руке.
- b. Установите микрофон на накладку для микрофона. Снимите защитную пленку с накладки для микрофона. Примечание. В одноразовом комплекте используется микрофон от манжеты Orbit-K.
- Расстояние между накладкой для микрофона и локтевым сгибом должно составлять от 3 до 5 см (два пальца шириной).
- d. Оберните манжету вокруг руки и закрепите ее.
- e. Вставьте 3-контактный разъем микрофона со стороны манжеты в соответствующий разъем кабеля пациента. Разъемы можно
- f. При необходимости закрепите кабели на запястье пациента с помощью кистевого ремешка.

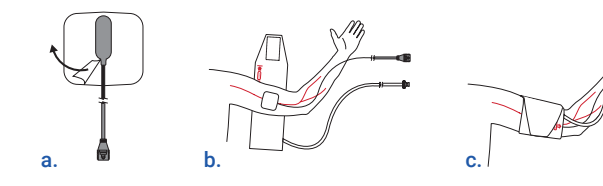

вставлять в любой ориентации. Подсоедините трубку от манжеты к соответствующему разъему на кабеле пациента и поверните разъем.

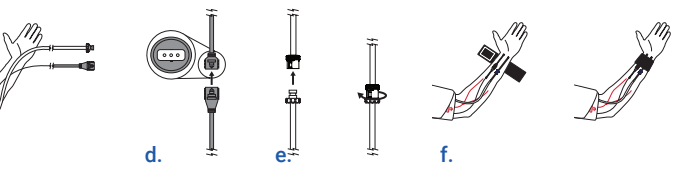